# **WebSphere**® Extended Deployment Compute Grid

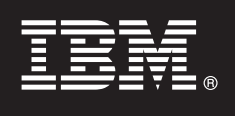

### **Version 6.1**

## **Quick Start Guide**

*This document describes a typical installation of WebSphere Extended Deployment Compute Grid Version 6.1.*

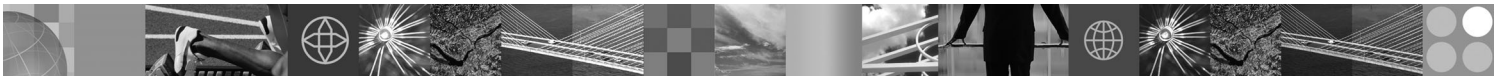

**National Language Version:** To obtain the Quick Start Guide in other languages, print the Portable Document Format (PDF) from the CD.

#### **Product Overview**

WebSphere Extended Deployment Compute Grid Version 6.1 represents on demand capabilities in an extended environment. Use this product to enhance operational efficiency by deploying dynamic operations, service high-volume transactional workloads with linear scalability and near 100% availability, or manage large scale, continuously available WebSphere Application Server environments.

Additionally, WebSphere Extended Deployment Compute Grid offers flexible support for mixed application types. A new batch-like job referred to as native execution is now supported, and with the addition of Session Initiation Protocol (SIP) support multi-media type applications involving integration of voice and video are now possible. The product's workload management technology can support a diverse mix of application types while ensuring service levels are met for priority requests.

#### **1 Step 1: Access your software and documentation**

If you download your product from Passport Advantage, follow the instructions in the download document:

http://www.ibm.com/support/docview.wss?rs=3023&uid=swg27009217

For complete documentation, including installation instructions, see the WebSphere Extended Deployment Compute Grid Information Center at [http://publib.boulder.ibm.com/infocenter/wxdinfo/v6r1/index.jsp.](http://publib.boulder.ibm.com/infocenter/wxdinfo/v6r1/index.jsp)

#### **2 Step 2: Evaluate your hardware and system configuration**

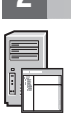

See the detailed system requirements document at

[http://www.ibm.com/software/webservers/appserv/extend/requirements/.](http://www.ibm.com/software/webservers/appserv/extend/requirements/)

### **3 Step 3: Review the base architecture**

The following diagram presents a simple product environment.

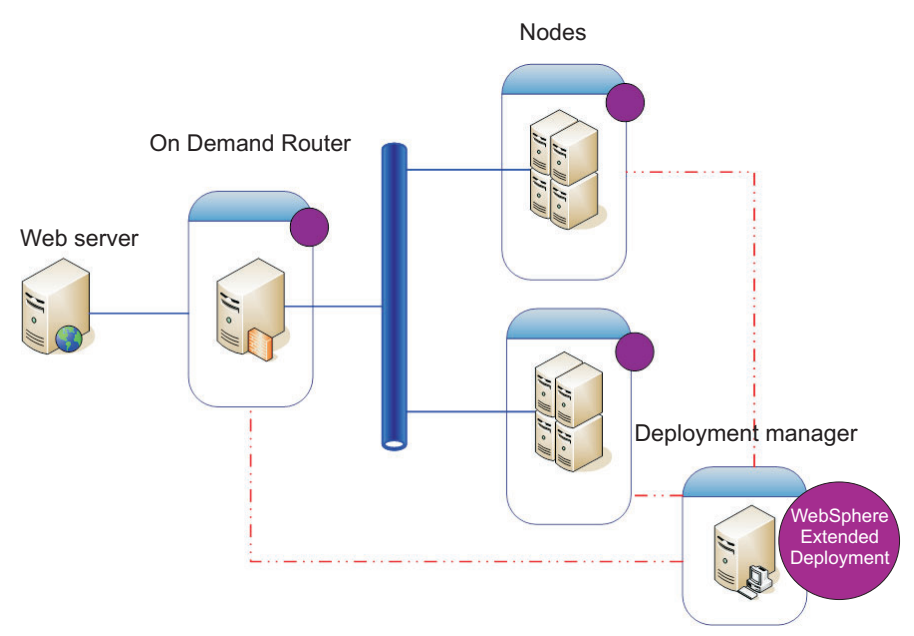

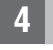

 $\circledcirc$ 

#### **4 Step 4: Install the product**

Install WebSphere Extended Deployment Compute Grid Version 6.1.

For additional assistance, see the following topics in the Information Center:

- v **Planning the installation**
- v **Installing the product**

#### **More Information**

**?** For additional technical resources, see the WebSphere Extended Deployment Compute Grid installation documentation  $\Omega$ and the readme file on the CD.